## Careers Activity - Using Start Profile - Year 10

**Step 1**: Register or login to Start at <a href="https://www.startprofile.com/">https://www.startprofile.com/</a> (see additional attachment for how to register and how to explore the software.

**Step 2:** Click onto "my activities- see all modules and activities"

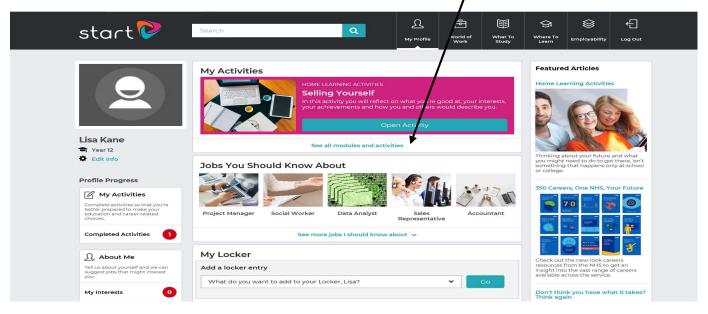

Step 3: Click on the "exploring my future" tab and work through the modules

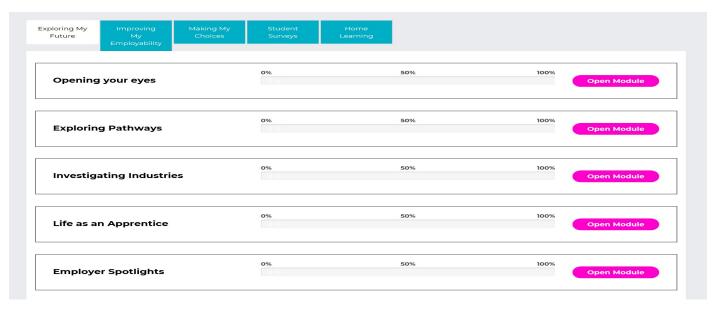

Step 4: Click onto the Home Learning tab and work through the module

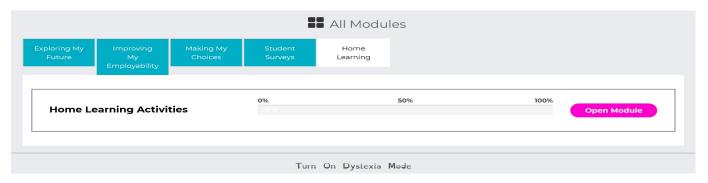

If you have any questions, you can email Mrs Kane directly on <a href="mailto:lisa.kane@taw.org.uk">lisa.kane@taw.org.uk</a>.